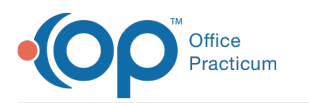

# Daily Reports: Transactions for Check Number

Last Modified on 05/16/2024 3:38 pm EDT

Version 21.3

## When to Use this Report

Use this report to review a posted EOB/ERA and balance funds posted, especially when there are complex elements such as recoups or take-backs.

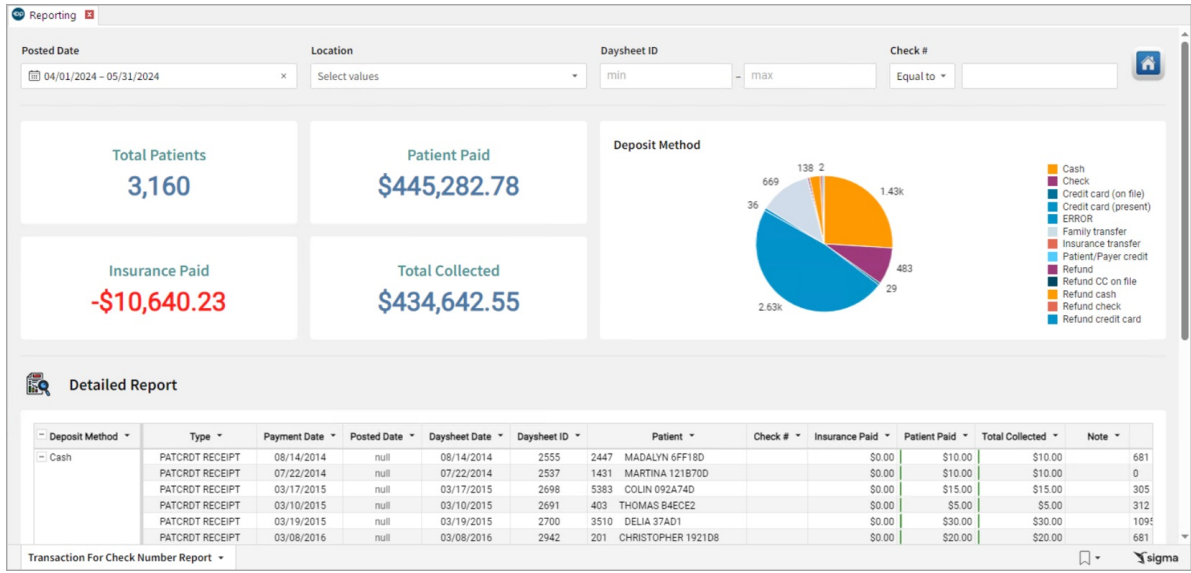

## About Daily Reports: Transactions for Check Number

#### **Path: Tools > Reporting > Daily Reports > Transactions for Check Number**

The Transactions by Check Number report displays all transactions associated with a Check Number. This report will also show users a summary of payments collected or allocated to a specific payment method, transfer, or refund.

### Daily Reports: Transactions for Check Number Map

Hover over each of the Summary Tiles, to see specific data. For instructions on how to drill down and expand that information from the Summary Tiles, please see the **Drill Down** section of the Data [Element](http://op.knowledgeowl.com/help/data-element-tutorial) Tutorial.

찌 **Note**: All columns in the Detailed Report section will show by default. To hide columns, see the**Visualization** section of the [Maximized](http://op.knowledgeowl.com/help/maximized-elements) Elements article.

Filters and Summary Tiles

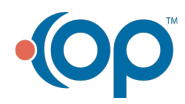

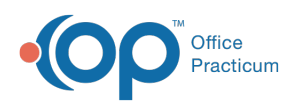

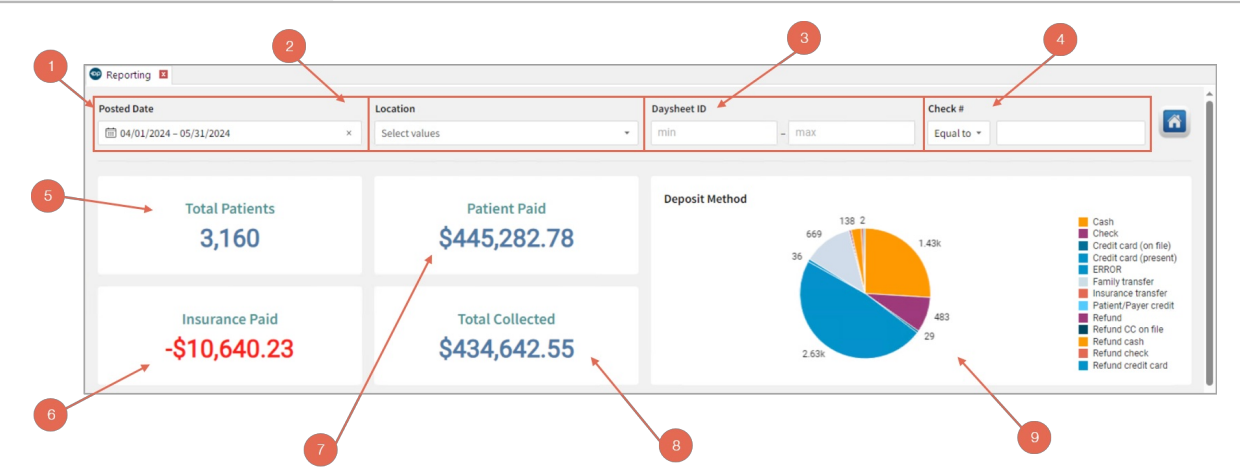

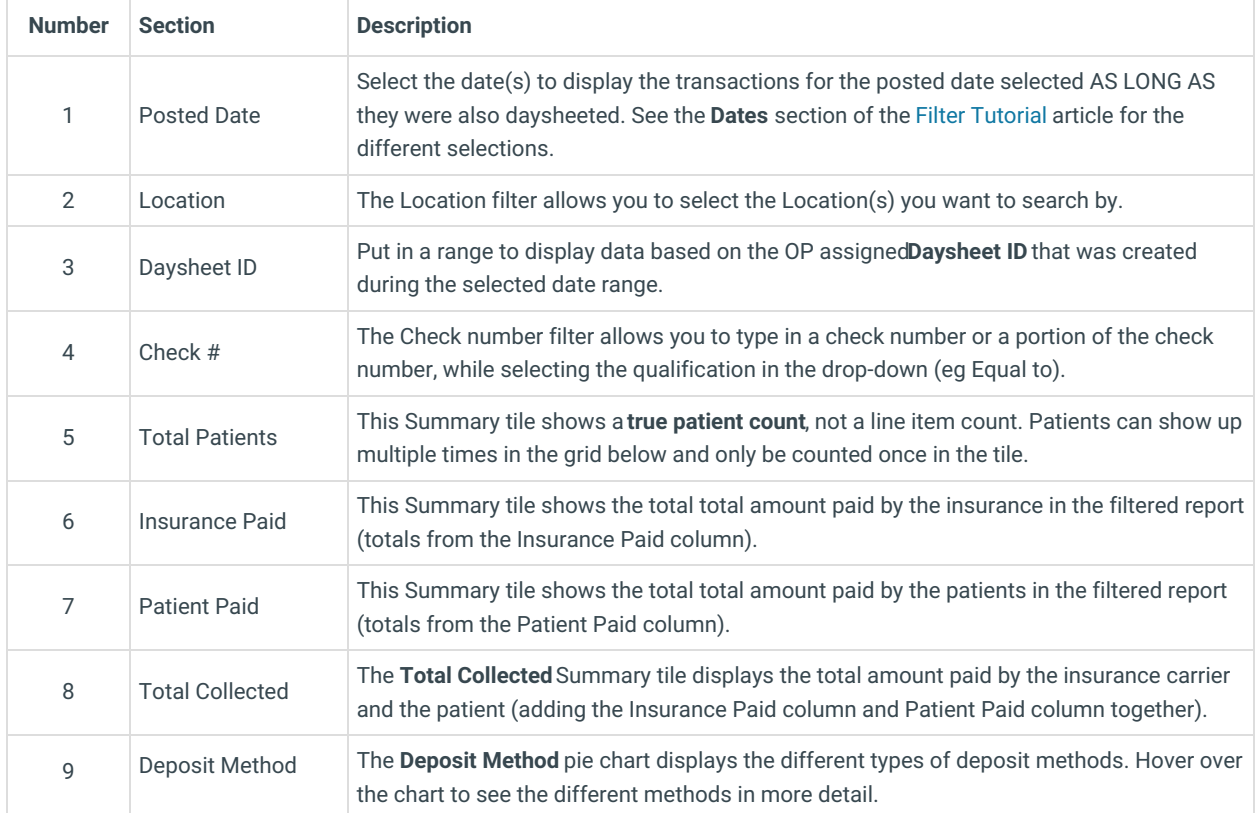

#### Detailed Report

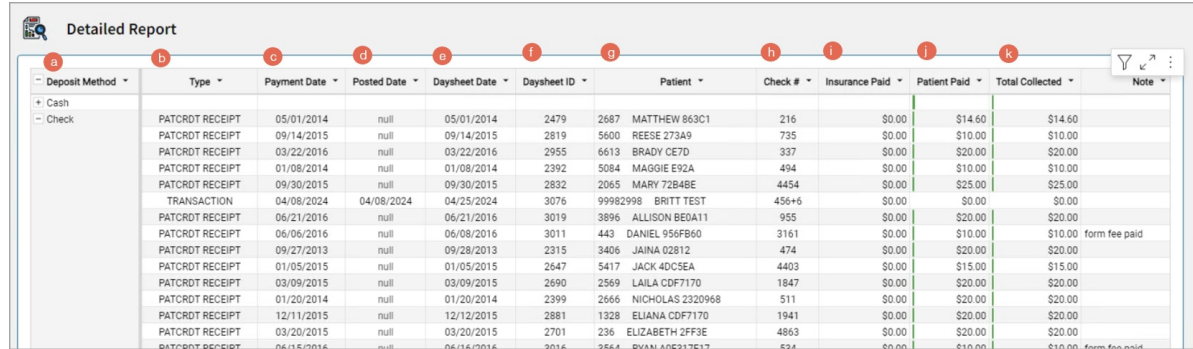

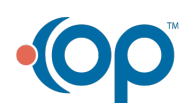

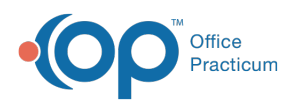

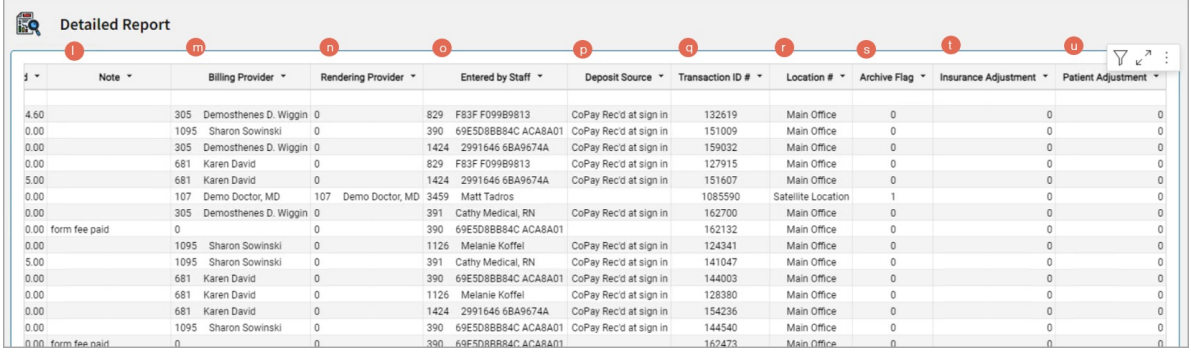

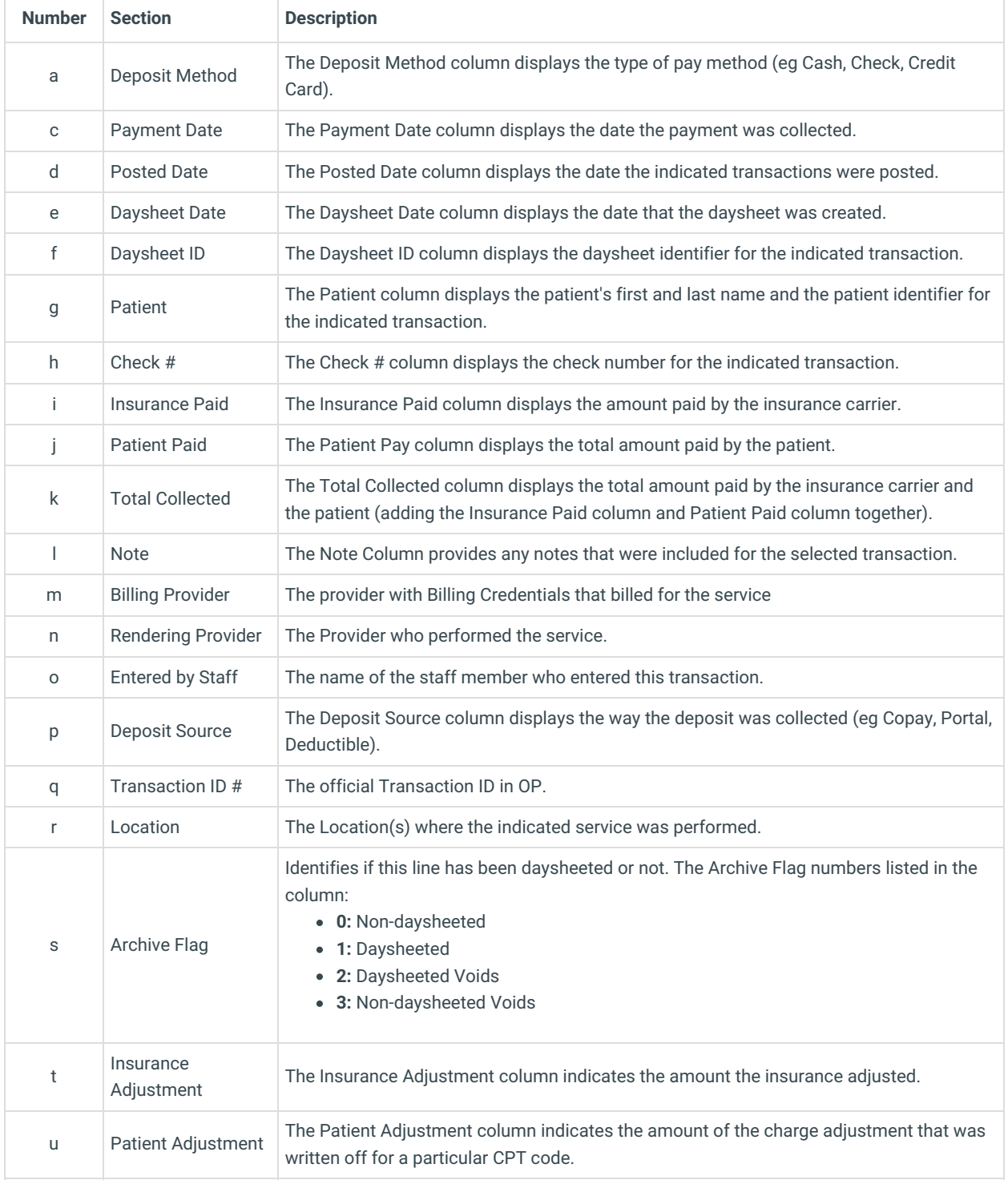

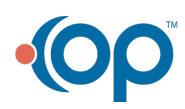

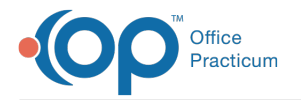

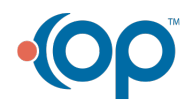